## Register your product and get support at www.philips.com/welcome

HMP3000

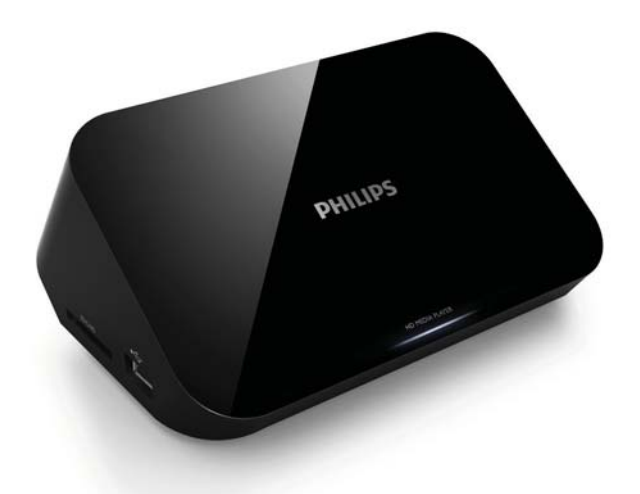

## RU Руководство пользователя

# **PHILIPS**

# Содержание

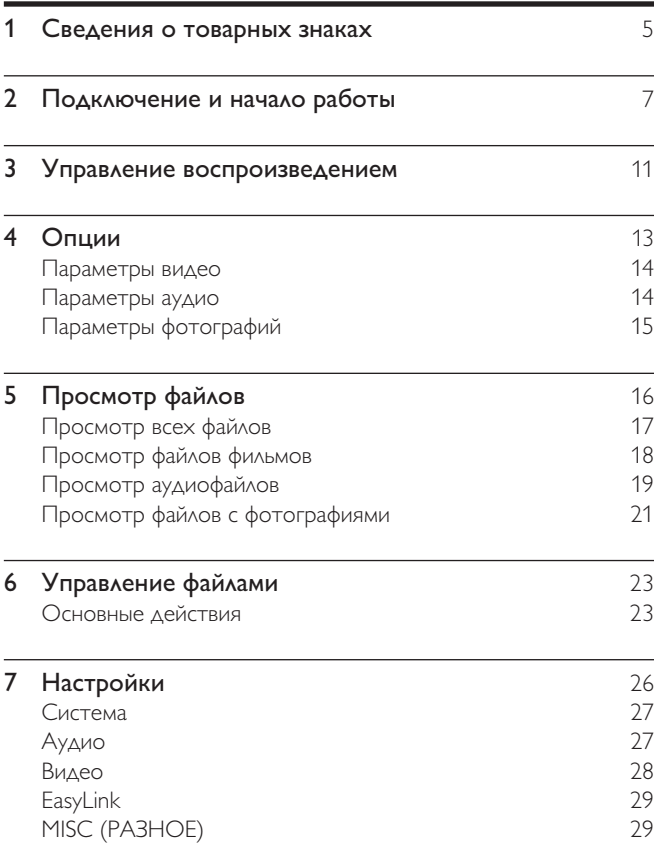

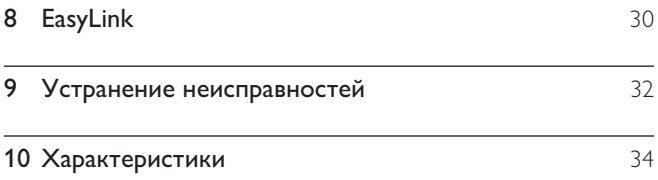

## 1 Сведения о товарных знаках

## HOMI

HDMI, the HDMI logo, and High-Definition Multimedia Interface are trademarks or registered trademarks of HDMI licensing LLC in the United States and other countries.

## **TTIDOLBY**

**DIGITAL** 

Manufactured under license from Dolby Laboratories. Dolby and the double-D symbol are trademarks of Dolby Laboratories.

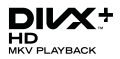

ABOUT DIVX VIDEO: DivX<sup>®</sup> is a digital video format created by DivX, Inc. This is an official DivX Certified® device that plays DivX video. Visit divx.com for more information and software tools to convert your files into DivX video.

ABOUT DIVX VIDEO-ON-DEMAND: This DivX Certified® device must be registered in order to play purchased DivX Video-on-Demand (VOD) movies. To obtain your registration code, locate the DivX VOD section in your device setup menu. Go to vod.divx.com for more information on how to complete your registration.

DivX®, DivX Certified®, DivX Plus™ HD and associated logos are registered trademarks of DivX, Inc. and are used under license.

DivX Certified® to play DivX® and DivX Plus™ HD (H.264/MKV) video up to 1080p HD including premium content.

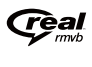

Real RMVB logo is a trademark or a registered trademark of RealNetworks, Inc.

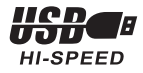

Windows Media and the Windows logo are trademarks, or registered trademarks of Microsoft Corporation in the United States and/or other countries.

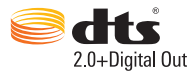

Manufactured under license under U.S. Patent Nos: 5,956,674; 5,974,380; 6,487,535 & other U.S. and worldwide patents issued & pending. DTS, the Symbol, & DTS and the Symbol together are registered trademarks & DTS 2.0+Digital Out is a trademark of DTS, Inc. Product includes software. © DTS, Inc. All Rights Reserved.

# 2 Подключение и начало работы

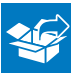

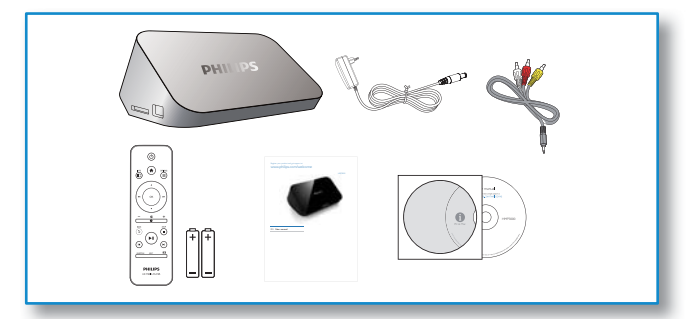

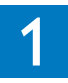

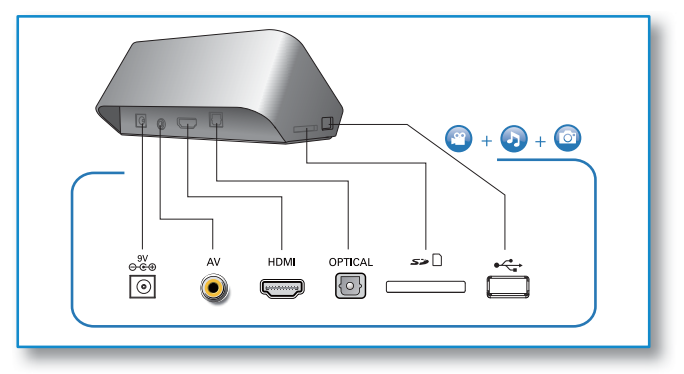

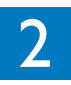

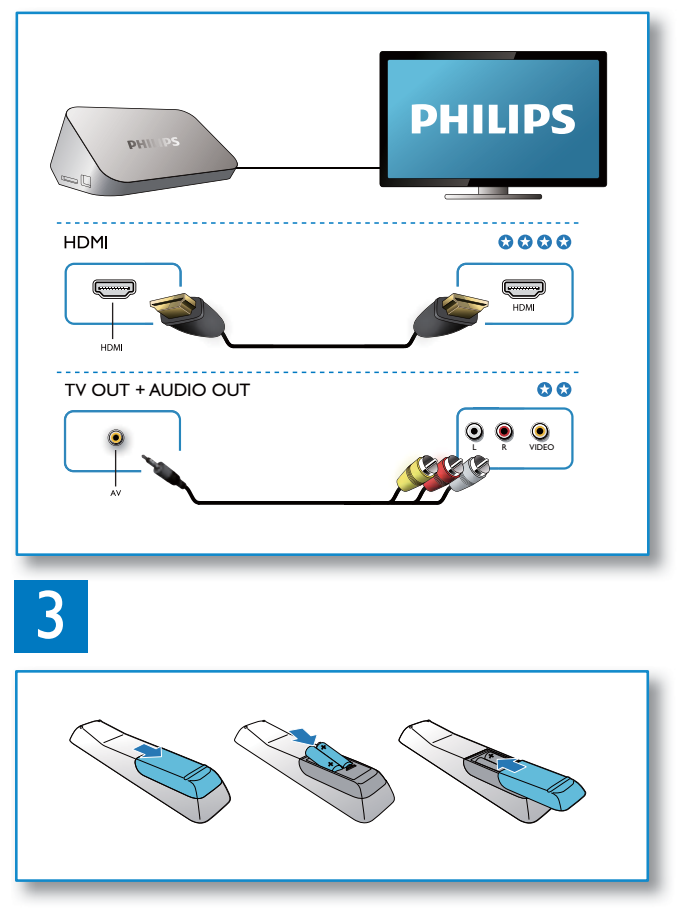

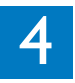

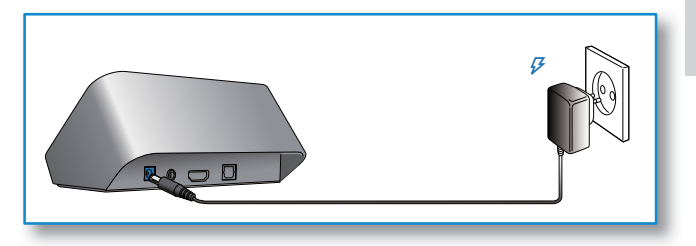

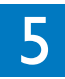

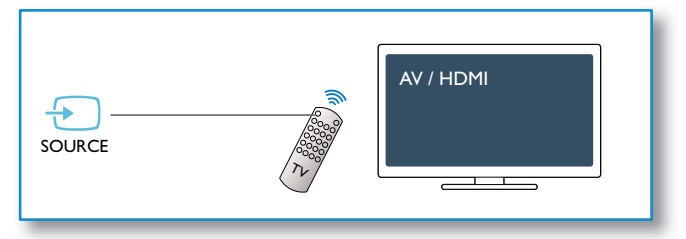

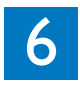

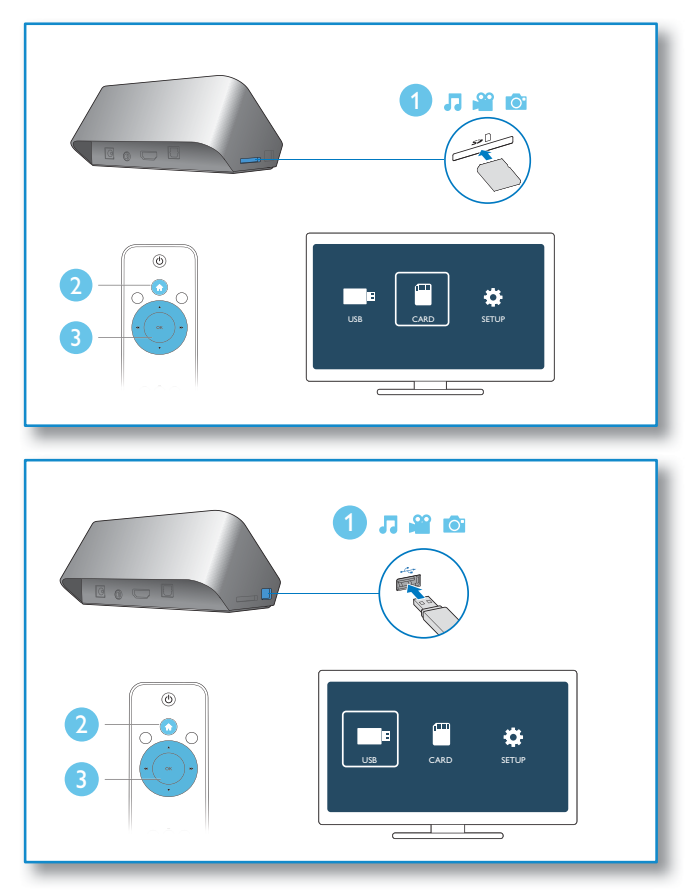

# 3 Управление воспроизведением

Для управления воспроизведением используйте пульт ДУ.

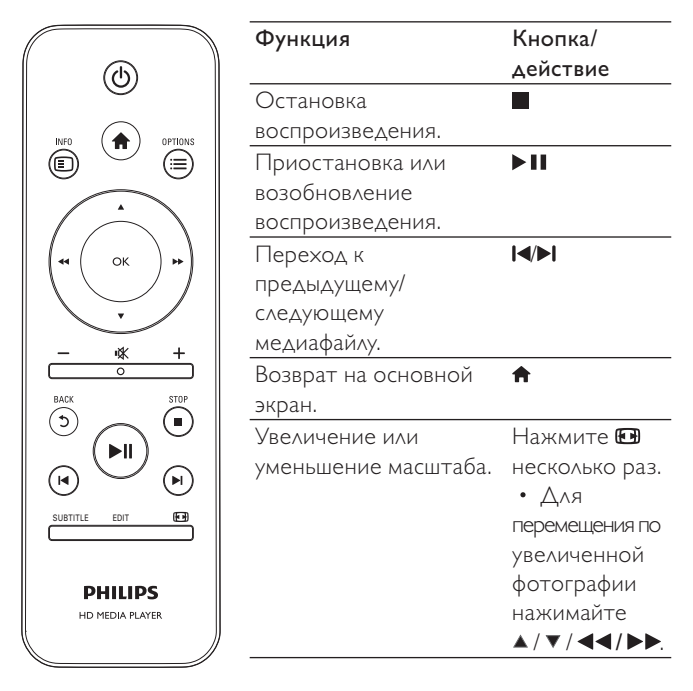

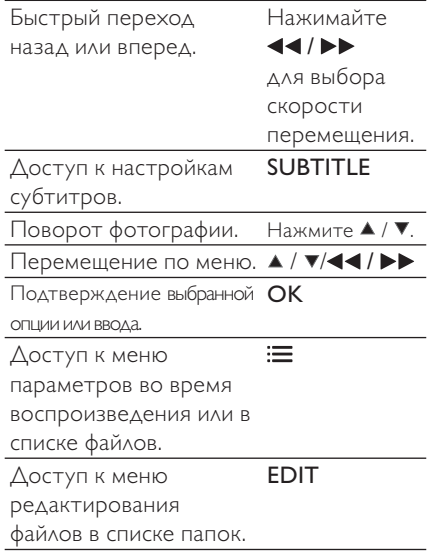

#### Примечание

- Можно воспроизводить только те видео DivX, которые были взяты на прокат или куплены с использованием регистрационного кода DivX® данного проигрывателя. (См. меню "Setup' (Настройка) > "MISC" (Разное) > [Ko<sub>A</sub> DivX<sup>®</sup> VOD])
- Файлы субтитров с расширением .srt, .smi, .sub, .ssa, .ass, и .txt поддерживаются, но не отображаются в списке файлов.
- Имя файла субтитров должно совпадать с именем файла видео DivX (без расширения файла).
- Видеофайл DivX и файлы субтитров должны быть сохранены в одной папке.

## Опции  $\overline{4}$

Нажмите : во время воспроизведения для доступа к списку опций.

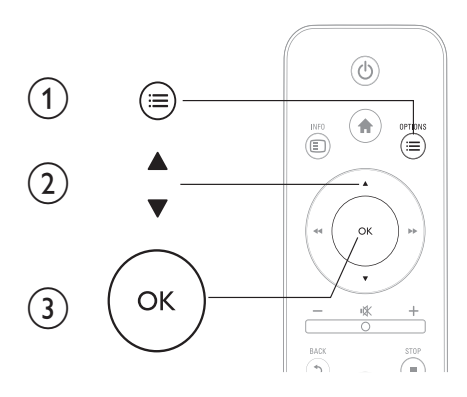

## Параметры видео

[Субтитры]: настройка параметров субтитров. Нажмите / ▶▶ для выбора элемента и ▲ / ▼ для настройки значения. Нажмите ОК для подтверждения.

[Аудио]: выбор языка воспроизведения.

[ПЕРЕХ.]: переход к определенному времени воспроизведения. Нажмите < /> → Для выбора элемента и ▲ / ▼ для настройки значения. Нажмите ОК для подтверждения.

[Повторить запись]: повтор текущей записи.

[Повторить все]: повтор всего файла фильма.

[Повт. выкл.]: выключение режима повтора.

[Настройка видео]: настройка параметров видео. Нажмите

 $\blacktriangle$  /  $\blacktriangledown$  для выбора элемента и  $\blacktriangleleft$  /  $\blacktriangleright$   $\blacktriangleright$  для настройки значения. Затем нажмите ОК для подтверждения.

## Параметры аудио

[Повт. выкл.]: выключение режима повтора.

[Повтор. один]: повтор текущего аудиофайла.

[Повторить все]: повтор всех аудиофайлов.

[Цикл. случ.]: цикличное воспроизведение аудиофайлов в произвольном порядке.

## Параметры фотографий

[Вр. смены слайда]: выбор интервала смены кадров в режиме слайд-шоу.

[Переход слайда]: выбор эффекта перехода в режиме слайд-шоу.

[Повт. выкл.]: выключение режима повтора.

[Повторить все]: повтор всех файлов с фотографиями.

[Цикл. случ.]: цикличное воспроизведение файлов с фотографиями в произвольном порядке.

[Выбрать музыку]: выбор и воспроизведение аудиофайла во время слайд-шоу.

[Настройка видео]: настройка параметров видео.

# 5 Просмотр файлов

Доступен просмотр медиафайлов, сохраненных на устройстве USB/SD.

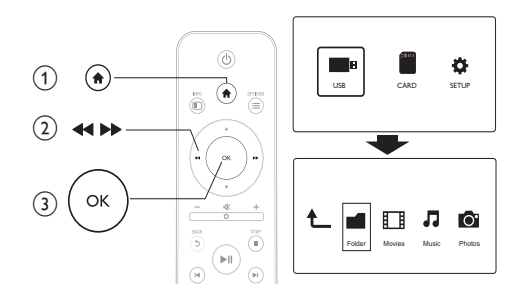

- **1** Нажмите <del>1</del>.<br>**2** Выберите **[U**<br>**3** Выберите ре
	- 2 Выберите [USB]/ [КАРТА].

Выберите режим для просмотра медиафайлов.

- [Папка]
- [Фильмы]
- [Музыка]
- [Фото]

## Просмотр всех файлов

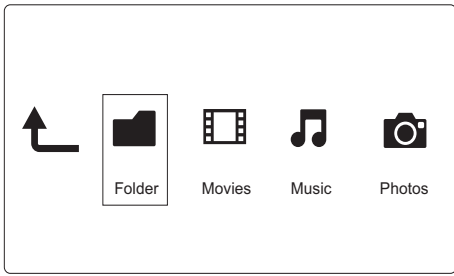

- 1 Выберите пункт [Папка] и нажмите кнопку OK для подтверждения.
- 2 Нажмите ОК для доступа к устройству USB/SD.<br>3 В диспетчере файлов нажмите  $\equiv$
- **3** В диспетчере файлов нажмите  $\equiv$ <br>**4** Аля выбора режима просмотра и
- 4 Для выбора режима просмотра или систематизации  $\phi$ айлов нажмите  $\blacktriangle$  /  $\blacktriangledown$ .

[Миниатюры]: отображение миниатюр файлов или папок.

[Список]: отображение файлов или папок в виде списка.

[Пред.просм]: отображение файлов или папок в режиме предпросмотра.

[Все медиаф.]: отображение всех медиафайлов.

[Фильмы]: отображение файлов фильмов.

[Фото]: отображение файлов с фотографиями.

[Музыка]: отображений аудиофайлов.

## Просмотр файлов фильмов

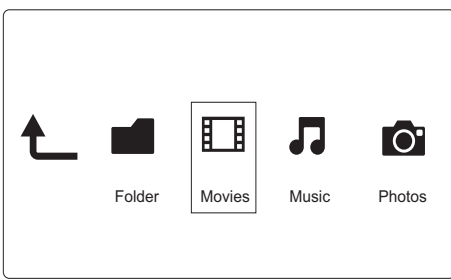

- 1 Нажмите 44/  $\blacktriangleright$  для выбора параметра [Фильмы], затем нажмите OK для подтверждения.
- 2 Нажмите OK для доступа к устройству USB/SD.<br>3 В диспетчере файлов нажмите : $\equiv$ .
- **3** В диспетчере файлов нажмите  $\equiv$
- 4 Для выбора режима просмотра или систематизации  $\phi$ айлов нажмите  $\blacktriangle$  /  $\blacktriangledown$ .

[Поиск]: поиск файлов фильмов. Следуя инструкциям на экране, введите ключевые слова на мини-клавиатуре; для начала поиска нажмите **>II** 

[Миниатюры]: отображение миниатюр файлов фильмов или папок.

[Список]: отображение файлов или папок в виде списка.

[Пред.просм]: отображение файлов или папок в режиме предпросмотра.

[Все фильмы]: отображение всех файлов фильмов.

[Показ. DVD]: отображение всех файлов ISO.

[Перейти к папке]: переход к местоположению выбранного файла.

[Имя]: отображение файлов фильмов в алфавитном порядке в соответствии с названием файла.

[Размер]: отображение файлов фильмов в восходящем порядке в соответствии с размером файла.

[Самое просмат.]: отображение наиболее популярных файлов фильмов.

[Недавно добавлен.]: отображение недавно добавленных файлов фильмов.

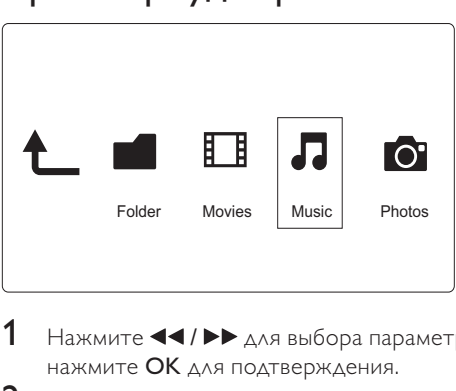

## Просмотр аудиофайлов

- $1$  Нажмите  $\blacktriangleleft$  /  $\blacktriangleright$   $\blacktriangleright$  для выбора параметра [Музыка], затем нажмите OK для подтверждения.
- 2 Нажмите OK для доступа к устройству USB/SD.<br>3 Вдиспетчере файлов нажмите : $\equiv$
- **3** В диспетчере файлов нажмите  $\equiv$
- 4 Для выбора режима просмотра или систематизации  $\phi$ айлов нажмите  $\blacktriangle$  /  $\blacktriangledown$ .

[Поиск]: поиск аудиофайлов. Следуя инструкциям на экране, введите ключевые слова на мини-клавиатуре; для начала поиска нажмите $\blacktriangleright$ 

[Миниатюры]: отображение миниатюр аудиофайлов или папок.

[Список]: отображение файлов или папок в виде списка.

[Пред.просм]: отображение файлов или папок в режиме предпросмотра.

[Перейти к папке]: переход к местоположению выбранного файла.

[Все песни]: отображение всех аудиофайлов.

[Альбомы]: сортировка аудиофайлов по альбомам.

[Испол.]: сортировка аудиофайлов по исполнителям.

[Жанры]: сортировка аудиофайлов по жанрам.

[Годы]: сортировка аудиофайлов по годам.

[Сп-ки восп.]: отображение списков воспроизведения.

[Недавно воспроиз.]: отображение недавно воспроизведенных аудиофайлов.

[Недавно добавлен.]: отображение недавно добавленных аудиофайлов.

[Имя]: отображение аудиофайлов в алфавитном порядке в соответствии с названием файла.

## Просмотр файлов с фотографиями

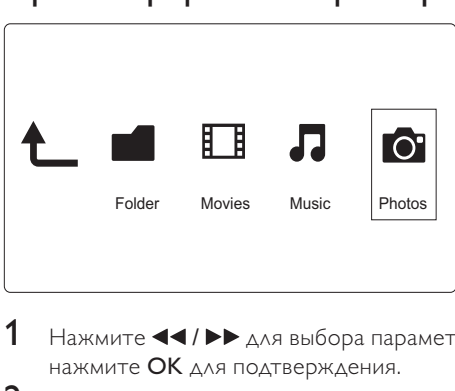

- 1 Нажмите  $\blacktriangleleft$  /  $\blacktriangleright$   $\blacktriangleright$  для выбора параметра [Фото]и нажмите OK для подтверждения.
- 2 Нажмите OK для доступа к устройству USB/SD.<br>3 В диспетчере файлов нажмите  $\equiv$
- **3** В диспетчере файлов нажмите **.=**<br>**4** Аля выбора режима просмотра и
- 4 Для выбора режима просмотра или систематизации  $\phi$ айлов нажмите  $\blacktriangle$  /  $\blacktriangledown$ .

[Поиск]: поиск файлов с фотографиями. Следуя инструкциям на экране, введите ключевые слова на мини-клавиатуре; для начала поиска нажмите **>II**.

[Миниатюры]: отображение миниатюр файлов с фотографиями или папок.

[Список]: отображение файлов или папок в виде списка.

[Пред.просм]: отображение файлов или папок в режиме предпросмотра.

[Фото-каталог]: отображение файлов с фотографиями в режиме каталога.

[Вид папки]: отображение файлов с фотографиями в режиме просмотра папки.

[Пр. по дате]: сортировка файлов по дате модификации.

[Все фото]: отображение всех файлов с фотографиями.

[Альбомы]: сортировка файлов с фотографиями по альбомам.

[Перейти к папке]: переход к местоположению выбранного файла.

[Имя]: отображение файлов с фотографиями в алфавитном порядке в соответствии с названием файла.

[Недавно добавлен.]: отображение недавно добавленных файлов с фотографиями.

[Недавно воспроиз.]: отображение недавно воспроизведенных файлов с фотографиями.

# 6 Управление файлами

Можно управлять файлами, сохраненными на накопителе.

## Основные действия

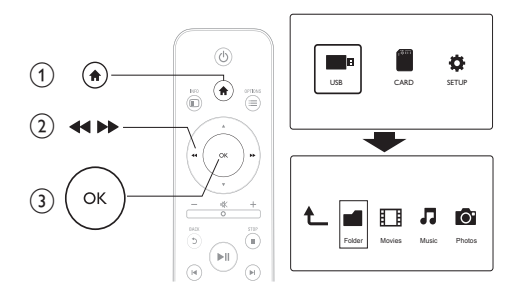

- 
- 1 Нажмите <del>А</del>.<br>2 Выберите [L<br>3 Нажмите О<br>4 Нажмите А 2 Выберите [USB]/ [КАРТА] >[Папка].
- Нажмите **OK** для перехода к разделу накопителя USB/SD.
- Нажмите ▲ / ▼ для выбора файла или папки и нажмите [Редак.].
	- » Отобразится меню редактирования.
- $5$  Нажмите  $\blacktriangle$  /  $\blacktriangledown$ , чтобы выбрать действие.

**[Копир.]**: выберите местоположение и нажмите  $\blacktriangleright$  **II** для подтверждения.

[Удалить]: выберите [Да] и нажмите OK для удаления выбранных файлов или папок.

[Перем.]: выберите местоположение и нажмите ▶ II для подтверждения.

## [Переимен.]

- 1 Выберите [Переимен.], чтобы отредактировать название на мини-клавиатуре, а затем нажмите  $\blacktriangleright$   $\blacksquare$  для подтверждения.
- **2** Выберите **[OK]** и нажмите **OK**, чтобы применить новое имя.

## [Выбор неск. элем.]

- $1$  Нажмите  $\blacktriangle$  /  $\blacktriangledown$ , чтобы выбрать файл или папку, нажмите **• П** для добавления в список.
- 2 По окончании добавления файлов нажмите [Редак.].

## 3 Выберите действие.

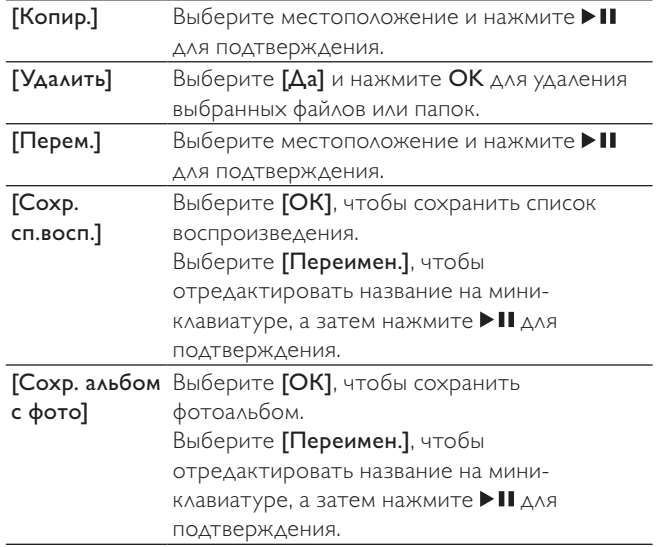

Примечание

• Нажмите и удерживайте в течение 2 секунд для безопасного извлечения накопителя.

# 7 Настройки

Параметры проигрывателя можно изменить в меню настройки.

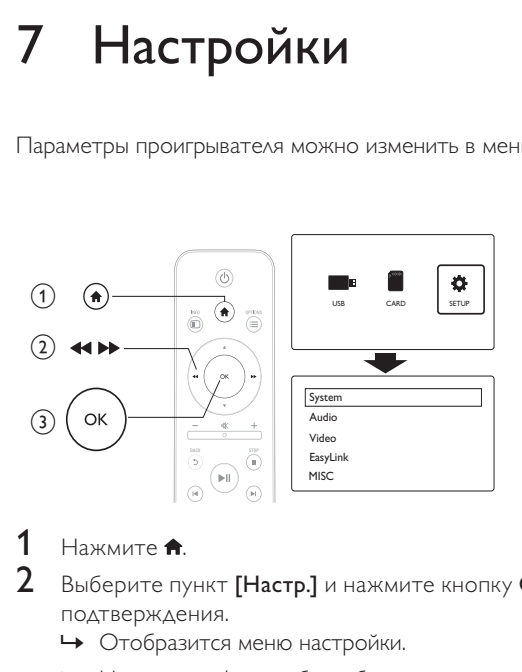

- **1** Нажмите <del> $\bullet$ </del>.
	- Выберите пункт [Настр.] и нажмите кнопку ОК для подтверждения.
		- » Отобразится меню настройки.
		- Нажмите ▲ / ▼, чтобы выбрать элемент меню или параметр.
		- » Нажмите OK, чтобы перейти в меню нижнего уровня.
		- Нажмите 5, чтобы вернуться в меню верхнего уровня.

## Система

[Язык меню]: выбор языка экранного меню.

[Субтитры]: Выберите параметр кодирования текста для правильного отображения субтитров.

[Экран. заст-ка]: активация заставки в случае неактивности (например, во время паузы или остановки воспроизведения).

[Автоскан.]: автоматическое сканирование медиафайлов на накопителе.

[Скан. накоп.]: запуск или отмена сканирования медиафайлов на накопителе.

[Продолж.воспр.]: возобновление воспроизведения видеофайла с момента последней остановки воспроизведения.

[Настройки по умолч.]: сброс всех настроек и возвращение к заводским настройкам по умолчанию.

## Аудио

[Ноч. режим]: сбалансированное звучание громких и тихих звуков. Если функция включена, возможен просмотр фильмов в ночное время на низкой громкости.

[Выход HDMI]: выбор выходного аудиоформата при подключении к разъему HDMI.

[Выход S/PDIF]: выбор выходного аудиоформата при подключении к цифровому аудиоразъему.

## Видео

[Формат изобр.]: выбор экранного формата.

[Телесистема]: выбор формата видео в соответствии с телевизионной системой.

[Зум видео]: масштабирование видео.

[1080P 24 Гц]: использование параметров 1080p 24 Гц для видеопотока.

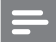

Примечание

- Разрешение видео и частота кадров составляют 1080p 24 Гц.
- Телевизор поддерживает разрешение 1080p и частоту 24 Гц.
- Убедитесь, что для подключения проигрывателя к телевизору используется кабель HDMI.

[Насыщ. цвета]: отображение цветов с большей глубиной теней и более насыщенными цветовыми оттенками при записи видео в режиме Deep Color и подключении к телевизору с поддержкой данной функции.

## EasyLink

[Easy Link]: включение или отключение функции EasyLink.

[Воспр. одним наж.]: если функция активирована, подключенный телевизор с поддержкой HDMI CEC автоматически переключится на канал HDMI при воспроизведении медиафайла.

[Режим ожид. одним наж.]: если функция активирована, нажмите и удерживайте кнопку Ф на пульте ДУ для одновременного переключения всех устройств с поддержкой HDMI CEC в режим ожидания.

## MISC (РАЗНОЕ)

[Инф. о версии]: отображение информации о версии ПО проигрывателя.

[Код DivX® VOD]: просмотр регистрационного кода и кода отмены регистрации DivX®.

# 8 EasyLink

Данный проигрыватель поддерживает функцию Philips EasyLink, использующую протокол HDMI CEC (протокол защиты данных). Для управления устройствами с поддержкой EasyLink, подключенными с помощью соединения HDMI, можно использовать один пульт ДУ.

- 1 Подключите устройства с поддержкой HDMI CEC через HDMI и включите управление HDMI CEC на телевизоре и других подключенных устройствах (дополнительную информацию см. в руководствах пользователя к телевизору и другим устройствам).
- **2** Нажмите  $\uparrow$ .<br>**3** Выберите [Н
- $3$  Выберите [Настр.] > [Easy Link].<br>4 Выберите ГВил Јиз прелставлени
- Выберите [Вкл.]из представленных параметров:
	- $[Easy Link] > [B<sub>KA</sub>.]$
	- **[Воспр. одним наж.]** >  $[B<sub>K</sub>A.]$
	- [Режим ожид. одним наж.] > [Вкл.]
	- Функция EasyLink будет включена.

#### Воспроизведение одним нажатием

При воспроизведении файла при помощи проигрывателя подключенный телевизор с поддержкой HDMI CEC автоматически переключается на канал источника сигнала HDMI.

#### Включение режима ожидания одним нажатием

Если пользователь переводит подключенное устройство (например, телевизор) в режим ожидания при помощи пульта ДУ, проигрыватель также автоматически переходит в режим ожидания.

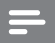

Примечание

• Корпорация Philips не гарантирует 100% функциональную совместимость со всеми устройствами, поддерживающими протокол HDMI CEC.

# 9 Устранение неисправностей

При обращении в компанию Philips необходимо назвать модель и серийный номер проигрывателя. Серийный номер и номер модели указаны на нижней панели проигрывателя. Укажите эти номера здесь:

Номер модели  $\blacksquare$ 

Серийный номер \_\_\_\_\_\_\_\_\_\_\_\_\_\_\_\_\_\_\_\_\_\_\_\_\_\_\_

### Нет изображения.

• Для получения информации о выборе соответствующего канала для просмотра видео обратитесь к руководству пользователя телевизора.

#### На телевизоре отсутствует звук.

• Проверьте, что аудиокабели подключены к аудиовходам, которые скомпонованы с соответствующими видеовходами.

### Не удалось прочитать содержимое запоминающего устройства USB.

- Формат данного запоминающего устройства USB не поддерживается.
- Максимальный поддерживаемый объем памяти составляет 1 ТБ.
- Убедитесь, что данный проигрыватель поддерживает эти файлы. (См. раздел "Характеристики" > "Воспроизводимые носители")
- Для воспроизведения видеофайлов с защитой DRM, сохраненных на накопителе USB/SD, не допускается использование аналогового видеоподключения

(например, композитного). Для воспроизведения таких файлов необходимо использовать подключение HDMI.

## Субтитры DivX отображаются неправильно.

- Убедитесь, что названия файла субтитров и файла фильма совпадают.
- Видеофайл DivX и файлы субтитров должны быть сохранены в одной папке.

# 10 Характеристики

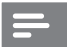

#### Примечание

• Характеристики и дизайн могут быть изменены без предварительного уведомления.

#### Файл

- Видео: MPEG 1/2/4(MPEG 4 Part 2), H.264, VC-1, H.263, VP6(640 x 480), DivX Plus HD, DivX 3/4/5/6, Xvid, RMVB 8/9/10, RM, WMV (V9) AVI, TS, M2TS, TP, TRP, ISO, VOB, DAT, MP4, MPEG, MPG, MOV (MPEG 4, H.264), ASF, FLV(640 x 480), MKV, M4V
- Аудио: Dolby digital, AAC, RA, OGG, MKA, MP3, WAV, APE, FLAC, DTS, LPCM, PCM, WMA (V9), IMP/MS ADPCM, WMA Pro
- Изображения: JPEG, JPG, M-JPEG, PNG, TIF, TIFF, GIF, BMP, HD JPEG

### запоминающее устройство USB

• Совместимость: высокоскоростной интерфейс USB (2.0)

### Поддержка субтитров

• .srt, .sub, .smi, .ssa, .ass, .txt, .psb

#### карта памяти SD

• Совместимость: SDHC 2.0 (до 32 ГБ)

#### Видео

- Система сигнала: PAL/NTSC
- Композитный видеовыход: 1 В (пиковое) ~ 75 Ом
- Выход HDMI: 480i, 480p, 576i, 576p, 720p, 1080i, 1080p

## Аудио

- Выходной аналоговый стереосигнал
- Сигнал-шум (1 кГц): > 90 дБ (средневзвешенное)
- Динамический диапазон (1 кГц):> 80 дБ (средневзвешенное)
- Частотный отклик: +/-0,2 дБ
- Цифровой выход: оптический

### Основное устройство

- Размеры  $(\Delta \times \square \square \times B)$ : 136  $\times$  86  $\times$  52 мм
- Вес нетто: 0,48 кг

#### Питание

- Вход: 9 В 1,1 А постоянного тока
- Потребляемая мощность: < 10 Вт
- Потребляемая мощность в режиме энергосбережения: <1 Вт

#### Адаптер питания

- Параметры питания: перем. ток 100-240 В; 50 Гц/60 Гц
- Выход: пост. ток 9 В; 1,1 A
- Марка: Philips
- Номер модели: SSW-1918EU-1

#### Дополнительные принадлежности

- Основное устройство
- Пульт ДУ
- Кабель AV
- Адаптер питания
- Диск
- Руководство пользователя

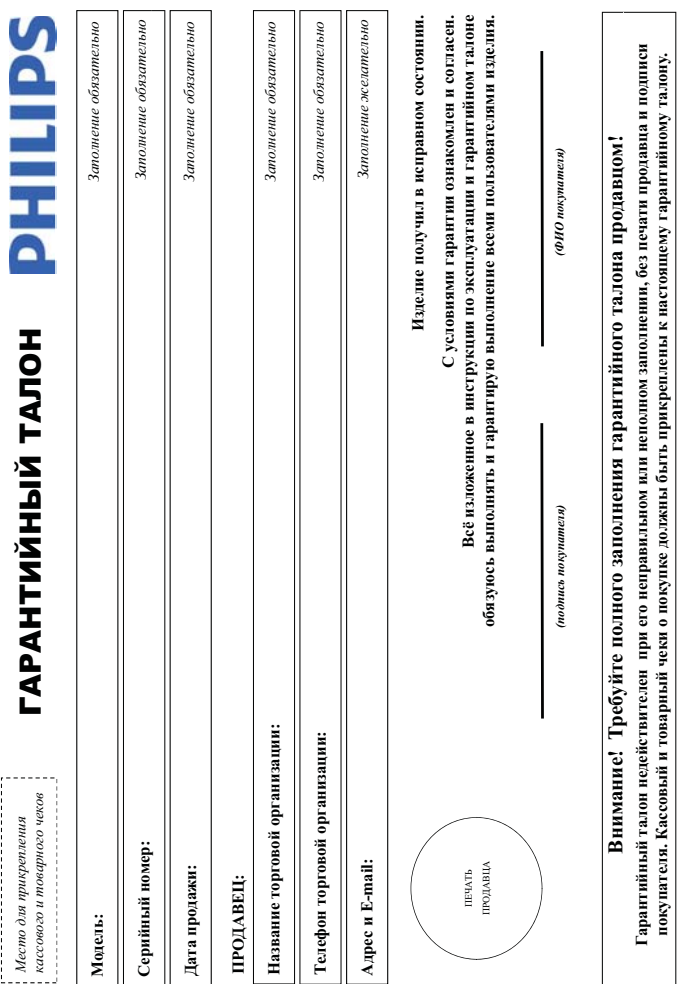

# Благодарим Вас за покупку изделия Филип Уважаемый Потребитель:

mpiratheric is tapairment own in the maxime Bawi inspirate - не медиенно ооратите и продателе и продателей. зател в гарантийном талоне. Не допускается внесения в как это полностий. Испуска неправильного каполного эпознантийного талиа, а если чек не был При покупке издели слово проери правовись правителя правителя серины и на можновые совменного рами правителя в постоянного разменя в правителя и правителя и правителя и правителя и правителя и правителя и правителя и прави

Изготовлено под контролем "Philips Consumer Lifestyle B.V.", Туссециелен 4, 9206 AJ, Драхтен, Нидерланды. Импортер: ОО "Филипс", РФ, 119048 г. Москва, ул. Усачева, д. 35А (в случае экспузиации Вы обыружите, что параметры работы издавится от изложенных в ниструкции попьзователь посказуйста за консупитаций в Информационы Центри Тентр соверения, припатается в подводно продаже (данный гарантийный талоовый части, наструкцию пользователя и ные документы). Если в процессе элемде олжана алдындагы шына жана таларына молгон таларын караштардын таларын таларын караштын талары жана кел ДОПИС ГОДЫ. В ХОДС ЭКПЛУЯТЕЦИИ ИЗДЕЛИЕ МАЗЫННОСКИХ ПОВРЖДЕНИИ ИЗДЕЛИЯ, ПОПАДЕНИЯ ВОВЕУТЬ ПОСОБОВКУ ПРАВИСОВАТЬ ПРАВИСОВ И ПРАВИСОВ С 19 ГРАЗИЛЬ ПРАВИСОВ С 19 ГРАЗИЛЬ ПРАВИСОВАТЬ ПРАВИСОВ Изделие представляет собой технически сложный дри фережном ни методиками и продолжным сто в соотвестнии с правитами эксплуаталии оно будет надежно служить Вам в не соотвество служить надежно служить нам в соответствах соо

виневиж людо олонии дей и виневой инопитун до олончивает олитического как уступ лице (компания), осущеетвалься месторовку, несе токоновно проведенной расоты. Помните измения место и положе и полкности по должных существенной для существенных как и полкность со лом в приводительно на интенсовании совменительно и подавительно приводителя в пратительность совменность приводителя приводителя и приводителя и приводителя и приводителя и приводителя и приводителя и приводителя и привод

# сроки и условня гарантии:

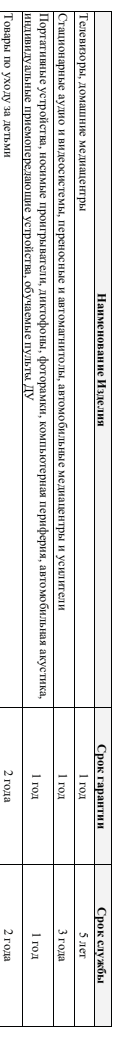

настоятив драгия разпростравится толко на ключки полную идентирикациую информацию, приорежение и испонзуемые исключительно для личных, семенных

домашних и иных нужд, не связанных с осуществлением предпринимательской деятельности

1 арантияное оослуживание не распространяется на изделия, недостатки которых возникли вследствие

г - Нарушения Потреогларов правил эксплуаталии, хранения или транепортировки товара

тиг хичэн ингэнт

• ремонта неуполномоченный и диами;

номера : AD21023456 – дата изготовна 25 веделя 2010 года. В случае дата на представии даты изготовления обратитесь пожалуйста в Информационный Центр Дагу изготовления издел вы можете опрядения померу (хххх): ГИНххххху, где ГГ – год, НН номер недели, а х – любой симво. Пример расшифровки серийного

любую информацию об изделии, расположении сервисных центров и о сервисном оослуживании Телефон: (495) 961-1111 или 8 800 200-0880 (бесплатный звонок по России) Время работы: с 9-00 до 21-00 (ежедневно, время московское)

Вы можете получить в Информационном Центре:

Интернет: www.philips.ru

Гарантия не распреизотся также на расходные материали до компания не отраничиваюсь: элементы питания (багарейни), наушивши, чеслы, соединительные вабели и пр

3. Денствия непреодолимон силы (стихия, пожар, молния и т.п.);

• подключения изделия к другому изделию/товару в необесточенном состоянии

- (прове соединения должны осуществляться только после втилочения всех соединаемых изделичитоваров от путающей

• неправильнои установки и подключения изделия;

• отколения от Государственных Технических Стандартов (ГОСТов) и норм питающих, телесмомуникационных и кабельных сегей • внесения не свидионированиях изотовителя конструктивных или схемотехни марка изменении предвении продуктором оксивнения на предвержавать с оссидениях с собствения

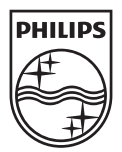

© 2011 Koninklijke Philips Electronics N.V. All rights reserved. HMP3000\_12\_UM\_V3.0

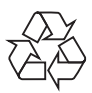